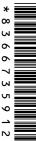

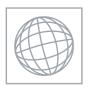

## UNIVERSITY OF CAMBRIDGE INTERNATIONAL EXAMINATIONS International General Certificate of Secondary Education

| CANDIDATE<br>NAME |  |  |  |  |  |  |               |  |  |  |
|-------------------|--|--|--|--|--|--|---------------|--|--|--|
| CENTRE<br>NUMBER  |  |  |  |  |  |  | NDIDA<br>MBER |  |  |  |

## " F

## INFORMATION AND COMMUNICATION TECHNOLOGY

0417/22

Paper 2 Practical Test May/June 2012

2 hours 30 minutes

Additional Materials: Candidate Source Files

## **READ THESE INSTRUCTIONS FIRST**

Make sure that your **Centre number**, **candidate number** and **name** are written at the top of this page and are clearly visible on every printout, before it is sent to the printer. Printouts with handwritten information will **not** be marked.

DO NOT WRITE IN ANY BARCODES.

Carry out **every** instruction in each step.

Steps are numbered on the left hand side of the page. On the right hand side of the page for each step, you will find a box which you can tick  $(\checkmark)$  when you have completed it; this will help you track your progress through the test.

At the end of the exam put this **Question Paper** and **all** your printouts into the Assessment Record Folder.

If you have produced rough copies of printouts, these should be neatly crossed through to indicate that they are **not** the copy to be marked.

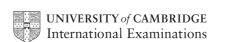

You work for Star of Tawara Approved Sales and are going to perform some tasks for this company.

|       |                                                                                                    | • |  |  |  |  |  |  |  |
|-------|----------------------------------------------------------------------------------------------------|---|--|--|--|--|--|--|--|
| 1     | Create an evidence document called June2012                                                                                   |   |  |  |  |  |  |  |  |
|       | You will use this to store evidence during the examination.                                                                   |   |  |  |  |  |  |  |  |
|       | Make sure your name, Centre number and candidate number appear on every page of this document when printed.                   |   |  |  |  |  |  |  |  |
| 2     | Open the webpage http://Hothouse-design.co.uk/2212tawara                                                                      |   |  |  |  |  |  |  |  |
|       | Download and save the files in your work area.                                                                                |   |  |  |  |  |  |  |  |
|       | The files you need to download are:                                                                                           |   |  |  |  |  |  |  |  |
|       | J12REPORT.RTF                                                                                                    |   |  |  |  |  |  |  |  |
|       | J12MOTORS.CSV                                                                                                    |   |  |  |  |  |  |  |  |
|       | J12MODELS.CSV                                                                                                    |   |  |  |  |  |  |  |  |
|       | J12SALES.RTF                                                                                                    |   |  |  |  |  |  |  |  |
|       | J12MICROSALES.CSV                                                                                                    |   |  |  |  |  |  |  |  |
|       | J12IMG_3.JPG                                                                                                    |   |  |  |  |  |  |  |  |
|       | Show in your evidence document that you have saved the files in your work area. (This may be achieved by taking screenshots.) |   |  |  |  |  |  |  |  |
| You a | are going to prepare a presentation for the company.                                                                          |   |  |  |  |  |  |  |  |
| 3     | Create a master slide with the following styles:                                                                              |   |  |  |  |  |  |  |  |
|       | <ul> <li>titles should be in a 30 point serif font and left aligned</li> </ul>                                                |   |  |  |  |  |  |  |  |
|       | subtitles should be in a 20 point serif font and left aligned                                                                 |   |  |  |  |  |  |  |  |
|       | bullets should be left aligned and consistent.                                                                                |   |  |  |  |  |  |  |  |

|    | -                                                                                                    |          |
|----|----------------------------------------------------------------------------------------------------|----------|
|    |                                                                                                    | <b>✓</b> |
| 4  | Place the following items on the master slide:                                                                                                    | Г        |
|    | Draw two thick (about 3 point) vertical lines down the slide on the right side                                                                                          |          |
|    | <ul> <li>Draw a thick (about 3 point) horizontal line across the width of the slide about 3 cm<br/>from the bottom of the slide</li> </ul>                              |          |
|    | <ul> <li>Find a picture of a car from clipart and place this between the vertical lines below<br/>the horizontal line</li> </ul>                                        |          |
|    | <ul> <li>Enter your name, Centre number and candidate number in a 12 point serif font at<br/>the top right of the master slide but not overlapping the lines</li> </ul> |          |
|    | Slide numbers should appear at the top left of each slide.                                                                                                    |          |
|    | dela meler Cardina dario.                                                                                                    |          |
|    |                                                                                                    |          |
|    |                                                                                                    |          |
|    |                                                                                                    |          |
|    |                                                                                                    |          |
|    |                                                                                                    |          |
|    |                                                                                                    |          |
|    |                                                                                                    |          |
|    |                                                                                                    |          |
| 5  | Make sure all master slide items appear on all slides and that no master slide or slide contents overlap each other.                                                    |          |
| 6  | Import the file <b>J12SALES.RTF</b> and place the text as slides in a new presentation in your presentation software.                                                   |          |
|    | (The text within the file should appear on 4 new slides as headings and bulleted lists.                                                                                 |          |
|    | NB if your presentation software cannot import the .rtf file, then open the file and copy and paste the text into four new slides in your presentation software.)       |          |
| 7  | Apply the layout title and subtitle to the first slide.                                                                                                    |          |
| 8  | Move slide 4 to become slide 2.                                                                                                    |          |
| 9  | Create a vertical bar chart using the data in the file J12MICROSALES.CSV                                                                                                | Γ        |
|    | This chart should compare sales in 2010 with sales in 2011 for each model.                                                                                              | _        |
| 10 | Place this chart on slide 2.                                                                                                    | Γ        |
| 11 | Apply transitions between slides.                                                                                                    | _        |
| '' |                                                                                                    | L        |
|    | Take a screenshot to show that transitions have been set and place this in your                                                                                         |          |

Set bullet point animation so that they are timed to appear one by one automatically. Take a screenshot of the animation settings and place it in your evidence document.

evidence document.

Print the slides as handouts with two to a page.

Save the presentation with the filename **UPDATE** 

12

13

14

You are now going to edit a document about the sale of cars.

|    |                                                                                                    | <b>V</b> |
|----|----------------------------------------------------------------------------------------------------|----------|
| 15 | Using a suitable software package, load the file J12REPORT.RTF                                                                                                    |          |
| 16 | Set the page size to A4.                                                                                                    |          |
| 17 | Set the page orientation to portrait.                                                                                                    |          |
| 18 | Set the top, bottom, left and right margins to 2 centimetres.                                                                                                    |          |
| 19 | Place in the header:  • your name and your candidate number left aligned  • your Centre number right aligned.  Place in the footer:  • today's date left aligned  • an automated page number centre aligned.  Make sure that all the alignments match the margins. |          |
| 20 | Make sure that headers and footers are displayed on each page.  Insert this heading at the start of the document Star of Tawara Approved Sales                                                                                                    |          |
| 21 | Make the heading centre aligned.                                                                                                    |          |
| 22 | Set the font size of the heading to <b>36</b> point.                                                                                                    |          |
|    |                                                                                                    |          |
| 23 | Make the heading italic.                                                                                                    | Ш        |
| 24 | Add the text  Interview conducted by: and add your name.  Make this a subheading, and place it below the heading.                                                                                                    |          |
| 25 | Set both the heading and subheading to the same sans-serif font.                                                                                                    | Ш        |
| 26 | Set the font size of the subheading to 18 point.                                                                                                    |          |
| 27 | Make the subheading underlined.                                                                                                    |          |
| 28 | Make the subheading right aligned.                                                                                                    |          |
| 29 | <ul> <li>Format the text after the subheading to</li> <li>two equally spaced columns</li> <li>have a 1 centimetre gap between the columns</li> <li>a 14 point serif font</li> <li>single line spacing</li> </ul>                                                   |          |
|    | be fully justified.                                                                                                    |          |

| 30 | Open the file <b>J12MODELS.CSV</b> and insert the contents as a table after the last paragraph.                         |  |  |  |  |  |  |  |  |
|----|----------------------------------------------------------------------------------------------------|--|--|--|--|--|--|--|--|
| 31 | Format the text in the table to                                                                                         |  |  |  |  |  |  |  |  |
|    | match the font style and size of the body text                                                                          |  |  |  |  |  |  |  |  |
|    | make only the text in the top row underlined                                                                            |  |  |  |  |  |  |  |  |
|    | make only the text in the second row italic                                                                             |  |  |  |  |  |  |  |  |
|    | make only the text in the top two rows centre aligned.                                                                  |  |  |  |  |  |  |  |  |
| 32 | Format the table to                                                                                                    |  |  |  |  |  |  |  |  |
|    | merge only the cells in the top row                                                                                     |  |  |  |  |  |  |  |  |
|    | display all gridlines when printed                                                                                      |  |  |  |  |  |  |  |  |
|    | fit within the column width                                                                                             |  |  |  |  |  |  |  |  |
|    | align the text to the top of the cells.                                                                                 |  |  |  |  |  |  |  |  |
| 33 | Replace the text (Insert picture here) with the image J12IMG_3.JPG                                                      |  |  |  |  |  |  |  |  |
|    | Align the image with the left margin of the column. Re-size the image to fill the column and maintain the aspect ratio. |  |  |  |  |  |  |  |  |
| 34 | Make sure the text wraps above and below the image.                                                                     |  |  |  |  |  |  |  |  |
|    | It may look like this:                                                                                                  |  |  |  |  |  |  |  |  |
|    |                                                                                                    |  |  |  |  |  |  |  |  |
| 35 | Spell-check the document.                                                                                               |  |  |  |  |  |  |  |  |
| 36 | Proof-read your document to make sure that:                                                                             |  |  |  |  |  |  |  |  |
|    | it has consistent line spacing                                                                                          |  |  |  |  |  |  |  |  |
|    | it has consistent paragraph spacing                                                                                     |  |  |  |  |  |  |  |  |
|    | tables do not overlap two columns or pages                                                                              |  |  |  |  |  |  |  |  |
|    | there are no widows or orphans                                                                                          |  |  |  |  |  |  |  |  |
|    | there are no blank pages                                                                                                |  |  |  |  |  |  |  |  |
|    | it is complete.                                                                                                    |  |  |  |  |  |  |  |  |
| 37 | Save the document.                                                                                                    |  |  |  |  |  |  |  |  |
| 38 | Print the document.                                                                                                    |  |  |  |  |  |  |  |  |

You are going to prepare some reports for the company. Make sure all currency values are in Euros to two decimal places. The DateSold field must be in the format DD/MM/YYYY.

|     |                                                                                                    |                                                                                                    |                      |                                           |                                                                                                    |                |              |                        | $\checkmark$ |  |
|-----|----------------------------------------------------------------------------------------------------|----------------------------------------------------------------------------------------------------|----------------------|-------------------------------------------|----------------------------------------------------------------------------------------------------|----------------|--------------|------------------------|--------------|--|
| 39  | Usi                                                                                                    | ng a sui                                                                                                    | table databas        | e packag                                  | e, import the file                                                                                                    | J12MOT         | ORS.CSV      | 1                      |              |  |
|     | Assign the following data types to the fields.                                                                                                    |                                                                                                    |                      |                                           |                                                                                                    |                |              |                        |              |  |
|     | VIN Model Power EngineSize Price Colour DiscountApplied Location DateSold SalesPerson Sold Make sure that you use these Number, and each car will ha |                                                                                                    |                      | Text Text Num Text Num Text Date Text Boo | Text Text Text Text Numeric / Currency Text Numeric / Integer Text Date Text Date Text Boolean / Logical see field names. The VIN is the Vehicle Identification |                |              |                        |              |  |
| 40  | Sav                                                                                                    | Save a screen shot showing the field names and data types used. Place a copy of this creen shot in your evidence file. |                      |                                           |                                                                                                    |                |              |                        |              |  |
| 41  | Ins                                                                                                    | ert the fo                                                                                                    | ollowing three       | records:                                  |                                                                                                    |                |              |                        |              |  |
| VIN | 4-4                                                                                                    | 00040                                                                                                    | Model                | Power                                     | EngineSize                                                                                                    | Price          | Colour       | Location               | Sold         |  |
|     |                                                                                                    | 23018<br>23019                                                                                                    | MicroEco<br>MicroEco | E                                         | N/A<br>N/A                                                                                                    | 13000<br>13000 | Red<br>Green | Rotterdam<br>Rotterdam | No<br>No     |  |
|     |                                                                                                    | 23020                                                                                                    | MicroEco             | E                                         | N/A                                                                                                    | 13000          | Gold         | Rotterdam              | No           |  |
| 42  | Che                                                                                                    | eck your                                                                                                    | data entry fo        | r errors.                                 |                                                                                                    |                |              |                        |              |  |
| 43  | Sav                                                                                                    | e the da                                                                                                    | ata.                 |                                           |                                                                                                    |                |              |                        |              |  |
| 44  | Pro                                                                                                    | duce a i                                                                                                    | report which:        |                                           |                                                                                                    |                |              |                        |              |  |
|     | •                                                                                                    | shows<br>sold                                                                                                    | only the recor       | ds where                                  | e the <i>Model</i> is <b>M</b>                                                                                                    | icroEco a      | ınd the ca   | r has <b>not</b> been  | _            |  |
|     | • shows only the fields VIN, Model, Power, EngineSize, Price, Colour, Location and Sold with their labels in full                                    |                                                                                                    |                      |                                           |                                                                                                    |                |              | ıd                     |              |  |
|     | •                                                                                                    | fits on                                                                                                    | a single page        | wide                                      |                                                                                                    |                |              |                        |              |  |
|     | •                                                                                                    | has a p                                                                                                    | oage orientatio      | on of land                                | Iscape                                                                                                    |                |              |                        |              |  |
|     | •                                                                                                    | sorts th                                                                                                    | ne data into as      | scending                                  | order of Location                                                                                                    | n and the      | n ascendii   | ng order of VIN        |              |  |
|     | •                                                                                                    | calcula                                                                                                    | ites the total n     | umber of                                  | MicroEco cars                                                                                                    | for sale       |              |                        |              |  |
|     | •                                                                                                    | has the                                                                                                    | e label <b>Numbe</b> | er of cars                                | for sale for the                                                                                                    | e total        |              |                        |              |  |
|     | •                                                                                                    | include                                                                                                    | es the heading       | List of I                                 | MicroEco cars                                                                                                    | for sale at    | the top o    | f the page             |              |  |
|     | •                                                                                                    | has yo                                                                                                    | ur name, Cen         | tre numb                                  | er and candidat                                                                                                    | e number       | on the rig   | ht in the footer.      |              |  |
| 45  | Sav                                                                                                    | e and p                                                                                                    | orint this report    | t.                                        |                                                                                                    |                |              |                        |              |  |
|     | · · · · · ·                                                                                                    |                                                                                                    |                      |                                           |                                                                                                    |                |              |                        |              |  |

|    |                                                                                                    |                                        |                                                          |                                                              | ✓ |  |  |  |  |
|----|----------------------------------------------------------------------------------------------------|----------------------------------------|----------------------------------------------------------|--------------------------------------------------------------|---|--|--|--|--|
| 46 | Produce a ne                                                                                                    | ew report from                         | all the data which:                                      |                                                              |   |  |  |  |  |
|    |                                                                                                    |                                        | alled <b>Discount</b> which is<br>countApplied divided b | s calculated at run-time. This will be<br>by 100             |   |  |  |  |  |
|    | • contains  Price mi                                                                                                    | s calculated at run-time. This will be |                                                          |                                                              |   |  |  |  |  |
|    | • has the                                                                                                    | Currency with 2 decimal places         |                                                          |                                                              |   |  |  |  |  |
|    | <ul> <li>shows only the records where Sold is Yes, sales were made in 2012 and it<br/>SalesPerson is Villalobos</li> </ul>     |                                        |                                                          |                                                              |   |  |  |  |  |
|    | <ul> <li>shows only the fields SalesPerson, Model, Price, Discount, DateSold, SalePand Sold</li> </ul>                         |                                        |                                                          |                                                              |   |  |  |  |  |
|    | • is sorted                                                                                                    | l into ascendir                        | g order of <i>Model</i>                                  |                                                              |   |  |  |  |  |
|    | • has a pa                                                                                                    | age orientation                        | of portrait                                              |                                                              |   |  |  |  |  |
|    | <ul> <li>calculates the total value of these sales and places this value below the Sale<br/>column</li> </ul>                  |                                        |                                                          |                                                              |   |  |  |  |  |
|    | • has the                                                                                                    | total value for                        | matted as currency wit                                   | n 2 decimal places                                           |   |  |  |  |  |
|    | <ul> <li>includes</li> </ul>                                                                                                   | a label to the                         | left of the calculated v                                 | alue <b>Total value of sales</b>                             |   |  |  |  |  |
|    | includes the report title 2012 Sales record for Villalobos                                                                     |                                        |                                                          |                                                              |   |  |  |  |  |
|    | <ul> <li>has your report.</li> </ul>                                                                                           | r name, Centro                         | e number and candida                                     | e number on the right at the top of the                      |   |  |  |  |  |
| 47 | Save and pri                                                                                                    | int this report.                       |                                                          |                                                              |   |  |  |  |  |
| 48 | Add the follo                                                                                                    | •                                      | or Ms Kaif Asif, the chie                                | of executive officer of the company, to                      |   |  |  |  |  |
|    | Job title                                                                                                    | CEO                                    | email address                                            | asif.k@cie.org.uk                                            |   |  |  |  |  |
|    |                                                                                                    | •                                      |                                                          | t (showing name, job title and email your evidence document. |   |  |  |  |  |
| 49 | Prepare an e                                                                                                    | email message                          | <b>)</b> :                                               |                                                              |   |  |  |  |  |
|    | • to be se                                                                                                    | nt to <b>design.h</b>                  | @cie.org.uk                                              |                                                              | _ |  |  |  |  |
|    | <ul> <li>copied to</li> </ul>                                                                                                  | o the CEO (fro                         | m the contacts list)                                     |                                                              |   |  |  |  |  |
|    | • with the                                                                                                    | subject line S                         | ales Presentation                                        |                                                              |   |  |  |  |  |
|    | The body text of the message should include:                                                                                   |                                        |                                                          |                                                              |   |  |  |  |  |
|    | your name                                                                                                    |                                        |                                                          |                                                              |   |  |  |  |  |
|    | your Centre number                                                                                                    |                                        |                                                          |                                                              |   |  |  |  |  |
|    | your candidate number                                                                                                    |                                        |                                                          |                                                              |   |  |  |  |  |
|    | • the text: Attached is the presentation for your approval.                                                                    |                                        |                                                          |                                                              |   |  |  |  |  |
| 50 | Attach only t                                                                                                    | he presentatio                         | n you saved at step 14                                   | to your email.                                               |   |  |  |  |  |
| 51 | Take screenshot evidence of this email, showing clearly that the attachment is present and place it in your evidence document. |                                        |                                                          |                                                              |   |  |  |  |  |

| 52   | Send the email.                                                                                                    |  |  |  |  |  |  |  |  |  |  |
|------|----------------------------------------------------------------------------------------------------|--|--|--|--|--|--|--|--|--|--|
| 53   | Save your evidence document.                                                                                                    |  |  |  |  |  |  |  |  |  |  |
| 54   | Print your evidence document. Make sure that your name, Centre number and candidate number appear on each page of this document when printed. |  |  |  |  |  |  |  |  |  |  |
|      | e today's date in the box below.                                                                                                    |  |  |  |  |  |  |  |  |  |  |
| Date |                                                                                                    |  |  |  |  |  |  |  |  |  |  |

Permission to reproduce items where third-party owned material protected by copyright is included has been sought and cleared where possible. Every reasonable effort has been made by the publisher (UCLES) to trace copyright holders, but if any items requiring clearance have unwittingly been included, the publisher will be pleased to make amends at the earliest possible opportunity.

University of Cambridge International Examinations is part of the Cambridge Assessment Group. Cambridge Assessment is the brand name of University of Cambridge Local Examinations Syndicate (UCLES), which is itself a department of the University of Cambridge.